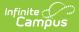

## **Registration Window by School (Prime)**

Last Modified on 03/11/2024 8:46 am CDT

This documentation applies to the Online Registration Prime version.

**Classic Path:** Census > Online Registration > OLR Setup > Registration Window by School

Search Terms: Registration Window by School

## **Update Registration Windows**

The Registration Window by School tab allows administrators to set registration windows for individual schools.

| nfiguration *<br>021 T           |            | The option to use school registration windows for registration has not been enabled o<br>OLR System Settings tab. Changes made on this tab will not take effect if that option i<br>enabled. |  |
|----------------------------------|------------|----------------------------------------------------------------------------------------------------|--|
| chool Annual Update Windows      |            |                                                                                                    |  |
| School Name †                    | Start Date | End Date                                                                                                    |  |
| Aurora Heights Elementary School |            |                                                                                                    |  |
| Berg Elementary School           |            |                                                                                                    |  |
| Berg Middle School               |            |                                                                                                    |  |
| District                         |            |                                                                                                    |  |
|                                  |            |                                                                                                    |  |
| Emerson Hough Elementary School  |            |                                                                                                    |  |

Registration Window by School only works when the global OLR Configuration Window is active (OLR Setup). If a school does not have a window in the Registration Window by School, then they will use the OLR Configuration Window set in OLR Setup. If any schools should not be active, they should have start and end dates in the past.

OLR is a family based registration system.

When a family has a student in an active school and an inactive school, the application populates all students in the family even when one of the student's schools is not active.

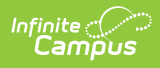

## **Update Registration Windows**

- 1. Select a school from the School Annual Update Windows.
- 2. Enter a **Start Date** for the registration window for that school.
- 3. Enter a **End Date** for the registration window for that school.
- 4. Click **Save** when finished.